CAPC's Learning Management System (LMS) is the system used to hold trainings. The system has features that will support enrolling/registrationin trainings, acess to pre-requisites, pre-tests, post-tests, evaluations, and certificates.

# **LMS Features**

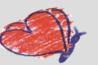

- Personalized user account/dashboard
- Access to:
  - training transcripts
  - training catalogue
  - materials/handouts
- Register for trainings
- Certificates of Completion

Creating a new LMS account, go to the CAPC LMS site and follw the steps indicated:

Note: The LMS system works best with google Chrome. If you are using another browser, you may encounter problems with the system.

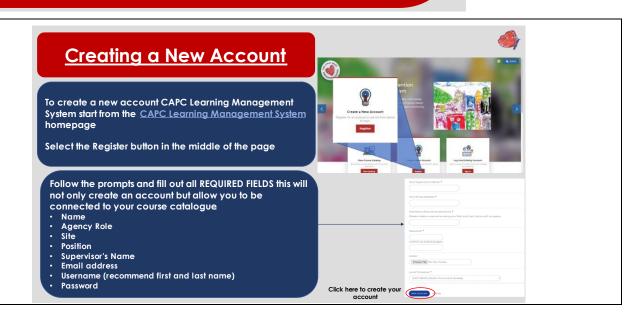

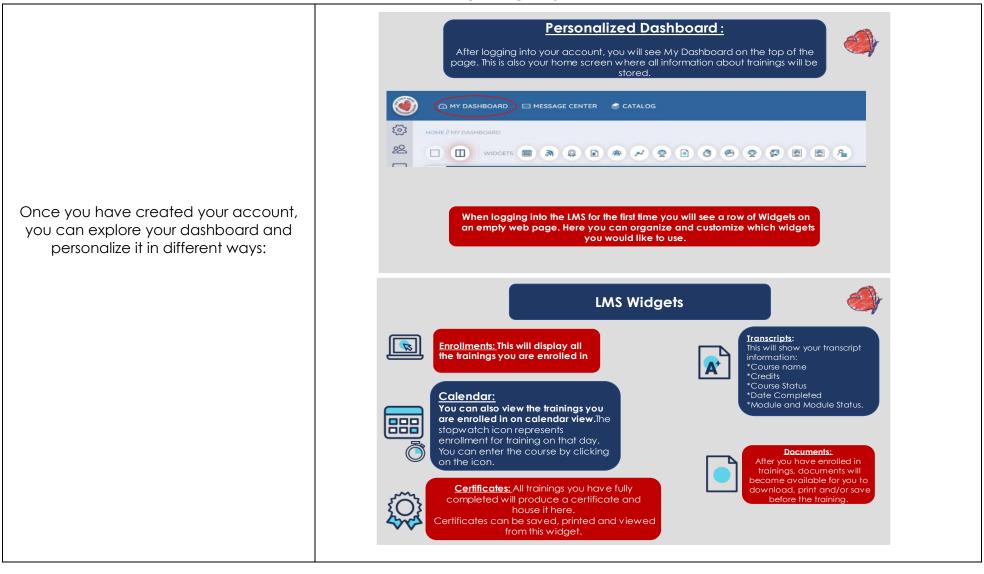

Once you are regsitered for a training, it will appear in your dashboard. You can change how you view your list of trainings in tile view or list view.

You can also sort or filter your list.

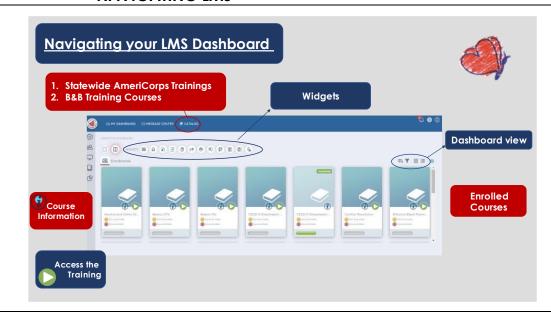

### To enroll in a training:

LMS requires a two-step registration step so first, you need to enroll in the course and secondly, you need to register for a specific training date.

1. Find the course catalogue (B&B Staff and AC Member Training Courses)

\*\*For AC Statewide members, the catalogue is **Statewide AmeriCorps**Member Trainings\*\*

2. Click on the course name you want to enroll in. That will take you to the course description.

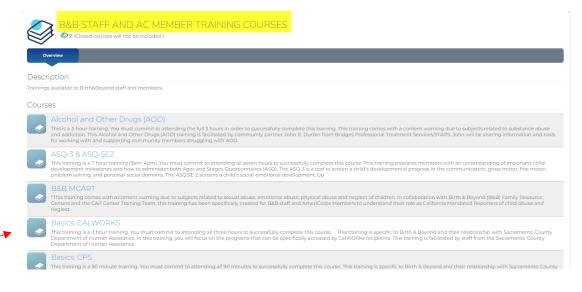

## To enroll in a training: **4ANAGEMENT** Estimated Length: 3 hour(s) 3. Click on the course you want to enroll in and click Enroll. This training is a 3 hour training. You must commit to attending all three hours to successfully complete this course. Pre-requisite required. This training will introduce the process of an integrated, comprehensive approach to case management by reviewing the history, the different lens of practice, and the application of case management. Participants will have an understanding of how to interact with a family, assess and connect with services, create family goals, document meetings, and handle crisis that may occur. Pre-Requisite: "Strengthening Essentials" Self-Paced Course is a pre-requisite for this course (you can find this course in LMS). You must complete this pre-requisite to successfully attend this training. You can access this training via your existing LMS account. You can find more information about how to access the course and upload your certificate on. Weebly Family Strengthening Essentials Self Paced Course Certificate Content Types: In order to attend the Case Management Training, you need to complete the self-paced course, Family Strengthening Essentials, as a pre-requisit and upload your certificate of completion here Content Types: (View upcoming meeting dates and times.) Case Management Evaluation Content Types: Please complete.

### To enroll in a training:

4. Most coures will have multiple training dates so a pop up box will appear and you will need to choose a specific date and time by clicking on the "o" next to the date you choose, then click "Enroll"

(You will <u>not be able to access</u> the training if you do not choose a specific date)

\*If the window for the dates does not pop up automatically, click on <u>View</u> <u>upcoming meeting dates and times</u> in the course description and the window to choose the date will pop up.

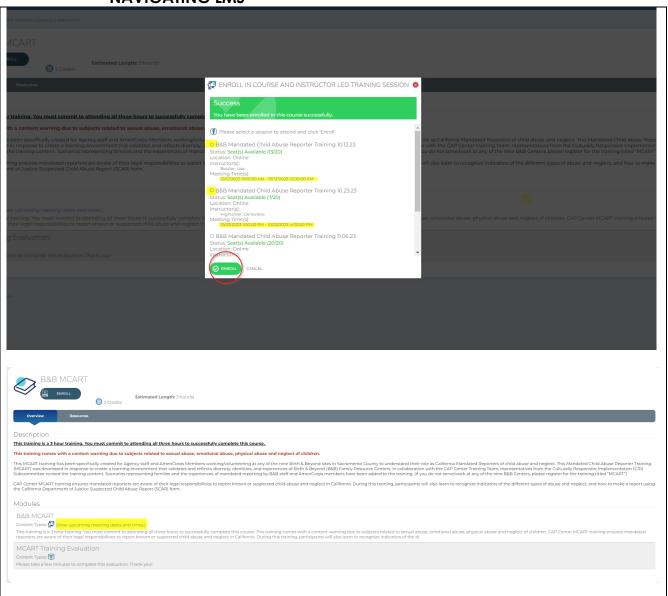

5. To ensure you have registered for a specific training <u>date and time</u>, the <u>training title in your dashboard will be</u> followed by the date selected.

If after you choose a date, the date does not show up next to the title (highlighted in the screen shot), the registration has not been completed. This may mean that you have not completed any pre-requisite and/or pretest attached to the training so please be sure to complete those soon after registering.

After you completed any p-re-work and/or pre-test, the date will appear as indicated.

# Navigating the course information once you have enrolled/registered:

You need to complete all the modules in order. If a course has a pre-requisite and/or a pre-test, you must complete those before attending the training (we recommend completing those soon after you register to prevent any delays. If not, you will not be able to access the link to the training the day of.

You can also view and download any training materials for this course under the "Resources" tab.

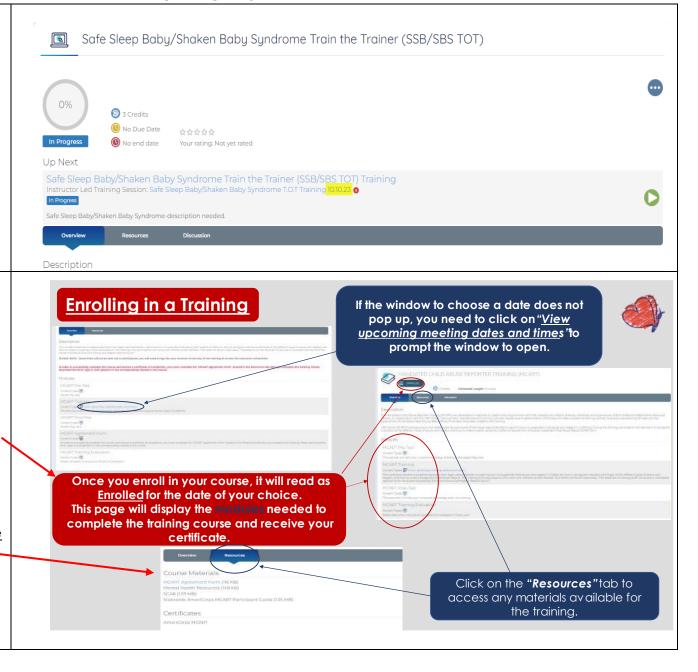

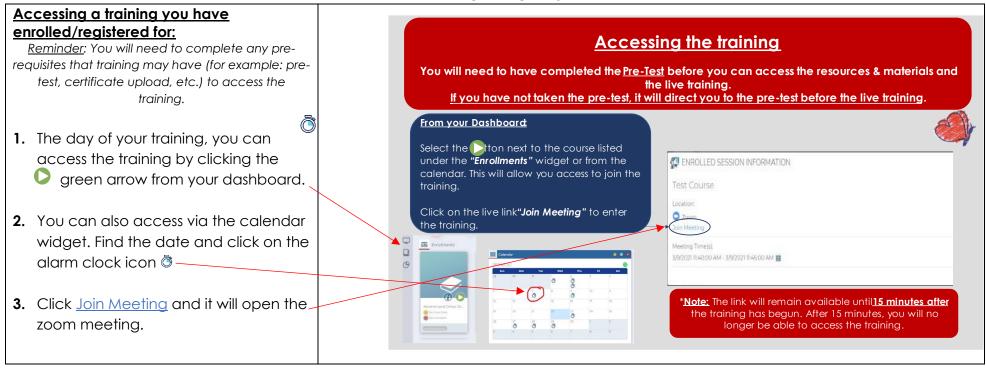

If you have any concerns or challenges about LMS, please contact virtualtrainings@thecapcenter.org

Also, please visit Weebly for more information and resources related to trainings and LMS.